# **Multiple Multilink Bundles Between Routers**

### **Document ID: 9500**

## **Contents**

**Introduction Prerequisites** Requirements Components Used Conventions  **Background Information Configure** Network Diagram Configurations  **Verify Troubleshoot Related Information Introduction**

This document provides a sample configuration for creating multilink bundles between routers. In order to have multiple multilinks beween two routers, you need to configure different authenticated usernames for each bundle.

## **Prerequisites**

### **Requirements**

There are no specific requirements for this document.

### **Components Used**

The information in this document is based on Cisco IOS® Software Release 12.0(7)T.

The information in this document was created from the devices in a specific lab environment. All of the devices used in this document started with a cleared (default) configuration. If your network is live, make sure that you understand the potential impact of any command.

### **Conventions**

For more information on document conventions, refer to Cisco Technical Tips Conventions.

## **Background Information**

The sample configuration we have created here has these features:

- It uses a multilink interface with one physical member interface under it.
- It uses a BRI interface as the backup for the multilink interface. This BRI interface has multilink capability, and all the other characteristics of the main multilink interface.

While switching from the backup interface to the main interface, we use two multilink bundles that • are independent from each other. One of these is from the multilink interface, and one is from the BRI. By default, the multilink bundle was identified by the authenticated username. However, this creates issues while switching from the backup (BRI) to the main (multilink) interface. This sample configuration shows you how to work around this issue.

## **Configure**

In this section, you are presented with the information to configure the features described in this document.

**Note:** To find additional information on the commands used in this document, use the Command Lookup Tool (registered customers only) .

### **Network Diagram**

This document uses this network setup:

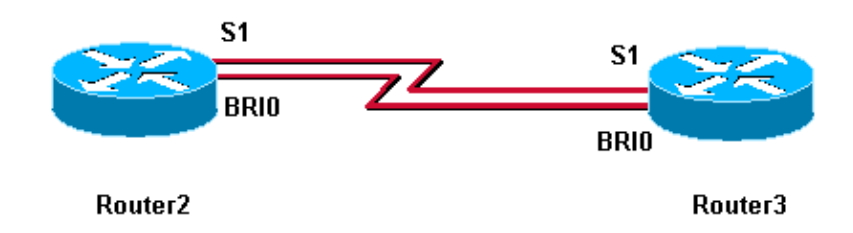

### **Configurations**

This document uses these configurations:

- Router3
- Router2

```
Router3
Router3#show running−config
!
version 12.0 
!
hostname Router3
!
!
username MultilinkRouter2 password 0 cisco
username Router2BRI password 0 cisco
!−−− The username must match the one in the ppp chap hostname command on the remote router
! 
!
isdn switch−type basic−net3 
! 
multilink bundle−name authenticated 
!−−− to differentiate bundles based on authenticated usernames
!
interface Multilink1
```

```
ip address 192.168.19.6 255.255.255.0 
no cdp enable
ppp authentication chap
ppp chap hostname MultilinkRouter3 
!−−− alternate CHAP hostname
ppp chap password 7 121A0C041104
ppp multilink
multilink−group 1
! 
interface Serial1
no ip address
no ip directed−broadcast
encapsulation ppp
no fair−queue
ppp multilink
multilink−group 1
!
interface BRI0
no ip address
no ip directed−broadcast
encapsulation ppp
no ip route−cache
no ip mroute−cache
dialer rotary−group 1
isdn switch−type basic−net3
ppp authentication chap
ppp multilink
!
interface Dialer1
ip address 192.168.20.1 255.255.255.0
no ip directed−broadcast
encapsulation ppp
dialer in−band
dialer idle−timeout 30
dialer map ip 10.0.0.0 name Router2 broadcast 6084
dialer map ip 192.168.20.2 name Router2 broadcast 6084
dialer load−threshold 1 either
dialer watch−group 1
dialer−group 1
ppp authentication chap
ppp chap hostname Router3BRI 
!−−− alternate CHAP hostname
ppp chap password 7 094F471A1A0A
ppp multilink
!
router eigrp 1
network 10.0.0.0
network 192.168.19.0
network 192.168.20.0
no auto−summary
eigrp log−neighbor−changes
!
ip classless
no ip http server
! 
access−list 150 deny eigrp any any
access−list 150 deny udp any any
access−list 150 permit ip any any
dialer watch−list 1 ip 10.0.0.0 255.0.0.0
dialer−list 1 protocol ip list 150
!
```
line con 0 exec−timeout 0 0 transport input none line aux 0 line vty 0 4 login ! end

**Router2** Router2#**show running−config** ! version 12.0 ! hostname Router2 ! ! username MultilinkRouter3 password 0 cisco username Router3BRI password 0 cisco !−−− The username must match the one in the ppp chap hostname command on the remote router ! isdn switch−type basic−net3 ! multilink bundle−name authenticated ! interface Multilink1 ip address 192.168.19.5 255.255.255.0 no cdp enable ppp authentication chap ppp chap hostname MultilinkRouter2 ppp chap password 7 104D000A0618 !−−− alternate CHAP hostname ppp multilink multilink−group 1 ! interface Serial1 no ip address no ip directed−broadcast encapsulation ppp no fair−queue clockrate 2000000 ppp multilink multilink−group 1 ! interface BRI0 no ip address no ip directed−broadcast encapsulation ppp no ip route−cache no ip mroute−cache dialer pool−member 1 isdn switch−type basic−net3 ppp authentication chap ppp multilink ! interface Dialer1 ip address 192.168.20.2 255.255.255.0 no ip directed−broadcast encapsulation ppp

```
dialer remote−name Router3
dialer pool 1
dialer string 6082
dialer−group 1
ppp authentication chap
ppp chap hostname Router2BRI 
!−−− alternate CHAP hostname
ppp chap password 7 00071A150754
ppp multilink
!
router eigrp 1
network 10.0.0.0
network 192.168.19.0
network 192.168.20.0
no auto−summary
eigrp log−neighbor−changes
! 
access−list 150 deny eigrp any any
access−list 150 deny udp any any
access−list 150 permit ip any any
dialer−list 1 protocol ip list 150
!
!
line con 0
exec−timeout 0 0
transport input none
line aux 0
line vty 0 4
!
end
```
## **Verify**

This section provides information you can use to confirm your configuration is working properly.

Certain **show** commands are supported by the Output Interpreter Tool (registered customers only) , which allows you to view an analysis of **show** command output.

• **show ppp multilink** tests whether your network is operating properly.

The output shown below is a result of entering this command on the devices shown in the network diagram above.

```
Router3#show ppp multilink
Multilink1, bundle name is MultilinkRouter2
0 lost fragments, 0 reordered, 0 unassigned, sequence 0x0/0x0 rcvd/sent
0 discarded, 0 lost received, 1/255 load
Member links: 1 active, 0 inactive (max not set, min not set)
Serial1
Virtual−Access1, bundle name is Router2BRI
Dialer interface is Dialer1
0 lost fragments, 0 reordered, 0 unassigned, sequence 0x18/0x3F rcvd/sent
0 discarded, 0 lost received, 1/255 load
Member links: 2 (max not set, min not set)
BRI0:1
BRI0:2
Router2#show ppp multilink
Multilink1, bundle name is MultilinkRouter3
0 lost fragments, 0 reordered, 0 unassigned, sequence 0x0/0x0 rcvd/sent
```

```
0 discarded, 0 lost received, 1/255 load
Member links: 1 active, 0 inactive (max not set, min not set)
Serial1
Virtual−Access1, bundle name is Router3BRI
Dialer interface is Dialer1
0 lost fragments, 0 reordered, 0 unassigned, sequence 0x18/0x3F rcvd/sent
0 discarded, 0 lost received, 1/255 load
Member links: 2 (max not set, min not set)
BRI0:1
BRI0:2
```
## **Troubleshoot**

There is currently no specific troubleshooting information available for this configuration.

## **Related Information**

- **Criteria for Naming Multilink PPP Bundles**
- **More PPP Technical Tips**
- **More Access−Dial Technical Tips**
- **Technical Support − Cisco Systems**

Contacts & Feedback | Help | Site Map © 2014 − 2015 Cisco Systems, Inc. All rights reserved. Terms & Conditions | Privacy Statement | Cookie Policy | Trademarks of Cisco Systems, Inc.

Updated: Feb 04, 2010 Document ID: 9500